# Modele układów dynamicznych - laboratorium

# SIMULINK - wprowadzenie<br>SIMULINK - wprowadzenie

### SIMULINK

Simulink to przybornik (toolbox) pakietu Matlab przeznaczony do symulacji układów dynamicznych w trybie graficznym.

Simulink to interfejs graficzny do:

- konstrukcji schematu badanego modelu dynamiki,
- wyboru i konfiguracji algorytmu obliczeniowego (algorytmu całkowania, tzw. solvera),
- uruchamiania symulacji i rejestrowania wyników,
- uruchamiania innych narzędzi (toolbox'ów), na przykład do projektowania układów regulacji

### Schemat badanego układu (modelu)

Budowanie modelu polega na przeciąganiu bloków z bibliotek Simulinka do obszaru roboczego i łączenie ich w jedną stukturę za pomoca połączeń liniowych.

### Bloki w obszarze roboczym można:

- wybierać,
- kopiować,
- usuwać,
- obracać o kąt 90 (Ctr-R),
- Fiotek Simulinka do obszaru roboczego i łączenie ich w<br>ną stukturę za pomoca połączeń liniowych.<br>ki w obszarze roboczym można:<br>• wybierać,<br>• kopiować,<br>• obracać o kąt 90 (Ctr-R),<br>• edytować wybór lub zamiana funkcji, par warunków początkowych, zmiana nazwy, itd...

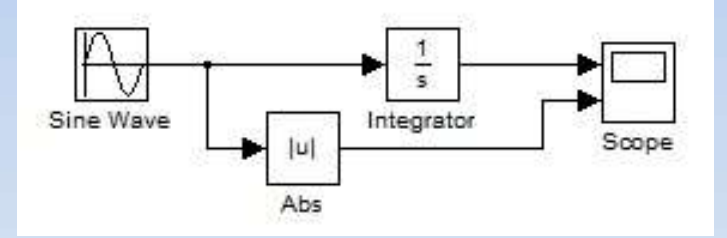

# Badanie układów dynamiki w trybie graficznym Badanie układów dynamik<br>1. Schemat modelu<br>1. schemat modelu<br>2. Zapamiętywany w pliku \*.mdl,

- konstruowany z bloków dostępnych w bibliotekach Simulinka,
- zapamiętywany w pliku \*.mdl,

### 2. Wartości zmiennych i parametrów modelu 1. Schemat modelu<br>
• konstruowany z bloków dostępnych w bibli<br>
• zapamiętywany w pliku \*.mdl,<br>
2. Wartości zmiennych i parametrów m<br>
• wprowadzane w blokach Simulinka,<br>
• podawane w postaci:<br>
• wartości,<br>
• zmiennych odczy • zapamiętywany w pilku ".mdi,<br>
• wprowadzane w blokach Simulini<br>
• podawane w postaci:<br>
• wartości,<br>
• zmiennych odczytywanych z<br>
• wyrażeń matematycznych na<br> **3. Sterowanie symulacją**<br>
• poprzez menu w oknie edycji sch<br>

- wprowadzane w blokach Simulinka,
- podawane w postaci:
	- wartości,
	- zmiennych odczytywanych z przestrzeni roboczej Matlaba,
	- wyrażeń matematycznych na wartościach i zmiennych,

- poprzez menu w oknie edycji schematu,
- w trybie wsadowym (za pomocą funkcji sim), • podawane w postaci:<br>• wartości,<br>• zmiennych odczytywanych z prze<br>• wyrażeń matematycznych na wa<br>**terowanie symulacją**<br>• poprzez menu w oknie edycji schema<br>• w trybie wsadowym (za pomocą funkcyniki symulacji<br>• wykresy gra

- wykresy graficzne: wykres czasowy, wykres fazowy) • wprowadzane w blokach Simulinka,<br>• podawane w postaci:<br>• wartości,<br>• zmiennych odczytywanych z przestrzeni ro<br>• wyrażeń matematycznych na wartościach i<br>**terowanie symulacją**<br>• poprzez menu w oknie edycji schematu,<br>• w tr
- 
- 

### Badanie układów dynamiki w trybie graficznym 1. Badanie układów dynamiki w trybie gi<br>Wariant 1 (najprostszy):<br>1. Przygotowanie schematu ze wszystkimi danymi<br>2. Uruchomienie poprzez menu<br>3. Obserwacja na wykresach (np. blok Scope) Badanie układów dynamiki w tr<br>Wariant 1 (najprostszy):<br>1. Przygotowanie schematu ze wszystkimi dany<br>2. Uruchomienie poprzez menu<br>3. Obserwacja na wykresach (np. blok Scope) Badanie układów dynamiki w trybie g<br>Wariant 1 (najprostszy):<br>1. Przygotowanie schematu ze wszystkimi danymi<br>2. Uruchomienie poprzez menu<br>3. Obserwacja na wykresach (np. blok Scope)<br>Wariant 2 (zaawansowany):

### Wariant 1 (najprostszy):

- 
- 
- 

### Wariant 2 (zaawansowany):

- **1. Przygotowanie schematu ze wszystkimi danyn<br>2. Uruchomienie poprzez menu<br>3. Obserwacja na wykresach (np. blok Scope)<br>Wariant 2 (zaawansowany):<br>1. Przygotowanie sparametryzowanego schemat<br>• jako parametry bloków używane**
- Wariant 1 (najprostszy):<br>
1. Przygotowanie schematu ze wszystkimi danymi<br>
2. Uruchomienie poprzez menu<br>
3. Obserwacja na wykresach (np. blok Scope)<br>
Wariant 2 (zaawansowany):<br>
1. Przygotowanie sparametryzowanego schematu<br> • jako parametry bloków używane są zmienne a nie wartości
	- zastosowane są bloki do rejestrowania wyników symulacji
- - definicje wszystkich zmiennych
	- uruchomienie symulacji
	- generowanie wykresów na podstawie wyników z symulacji
- Wariant 2 (zaawansowany):<br>
1. Przygotowanie sparametryzowanego schematu<br>
 jako parametry bloków używane są zmienne a<br>
 zastosowane są bloki do rejestrowania wyników<br>
2. Przygotowanie skryptu zawierającego:<br>
 definicje w

### Podstawowe biblioteki Simulinka

**≻ Sources** 

odstawowe biblioteki Simulinka<br>1996 - Simulinka<br>1996 - funkcje wymuszające, czyli bloki z których sygnały tylko wypływają<br>1996 - <sub>Wybrane parametry:</sub>

Wybrane parametry:

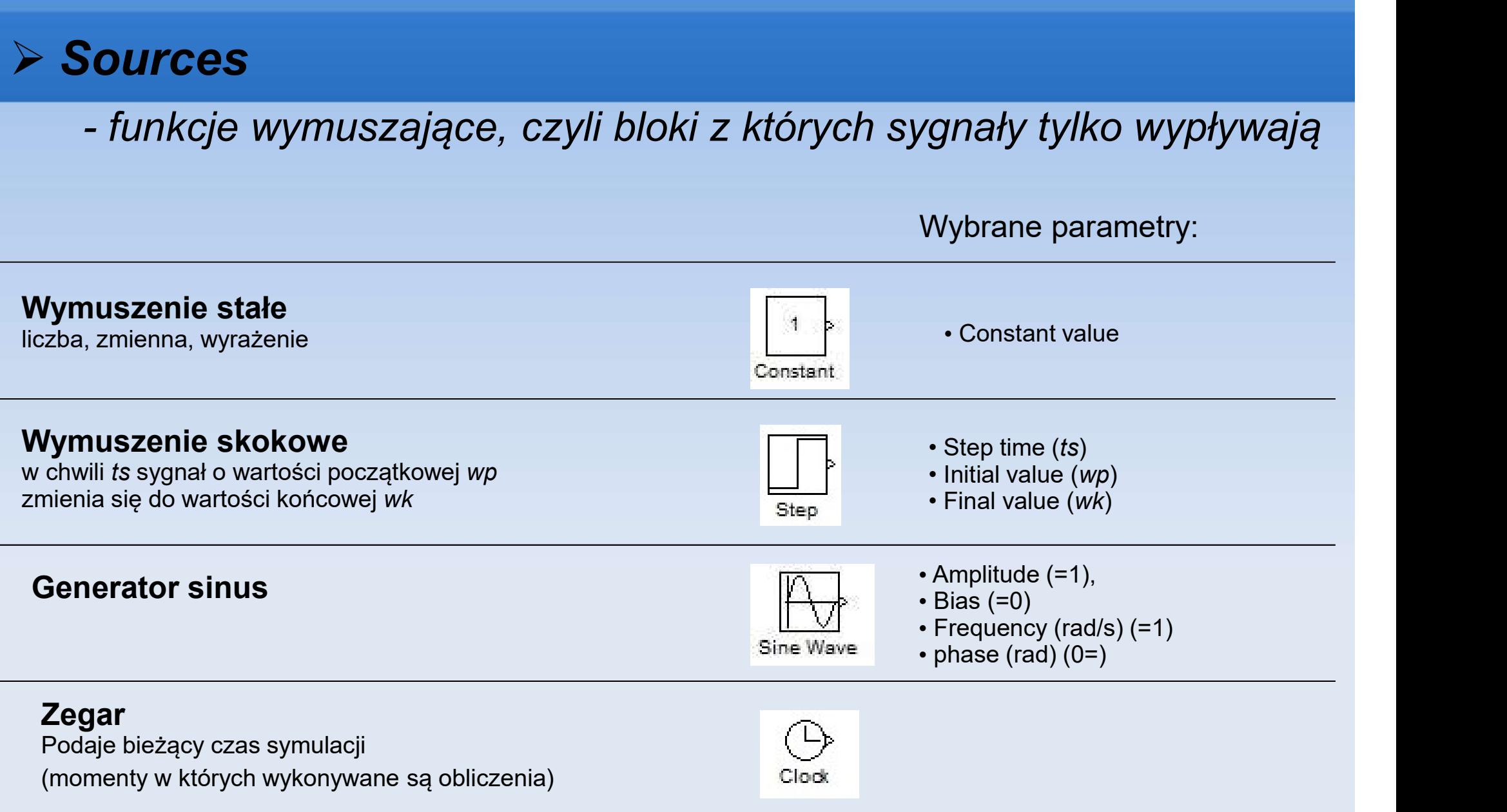

# Podstawowe biblioteki Simulinka odstawowe biblioteki Simulinka<br>Sinks<br>– końcówki układów, do których informacja tylko dopływa<br>– <sub>Wybrane parametry:</sub>

 $\triangleright$  Sinks

Wybrane parametry:

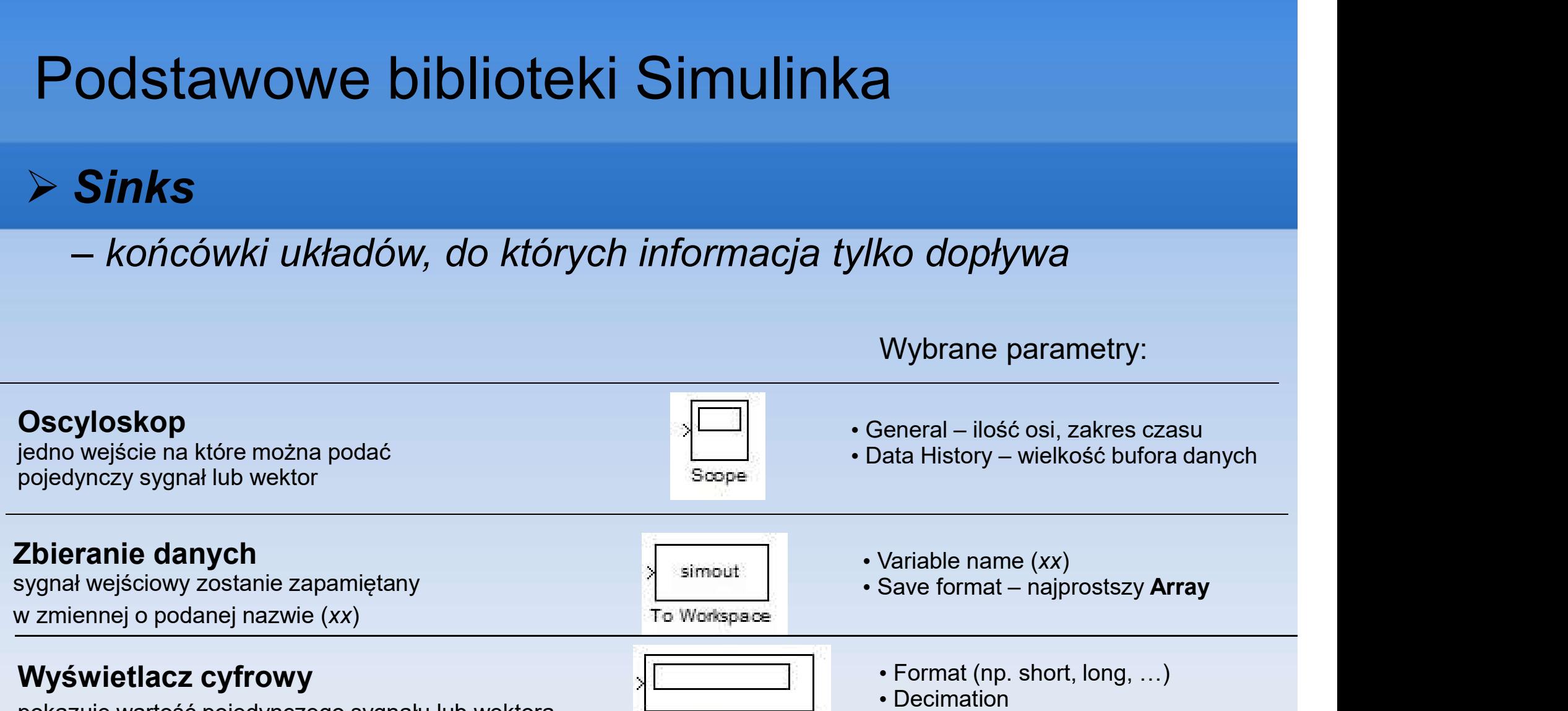

pokazuje wartość pojedynczego sygnału lub wektora

### Podstawowe biblioteki Simulinka

### Continuous

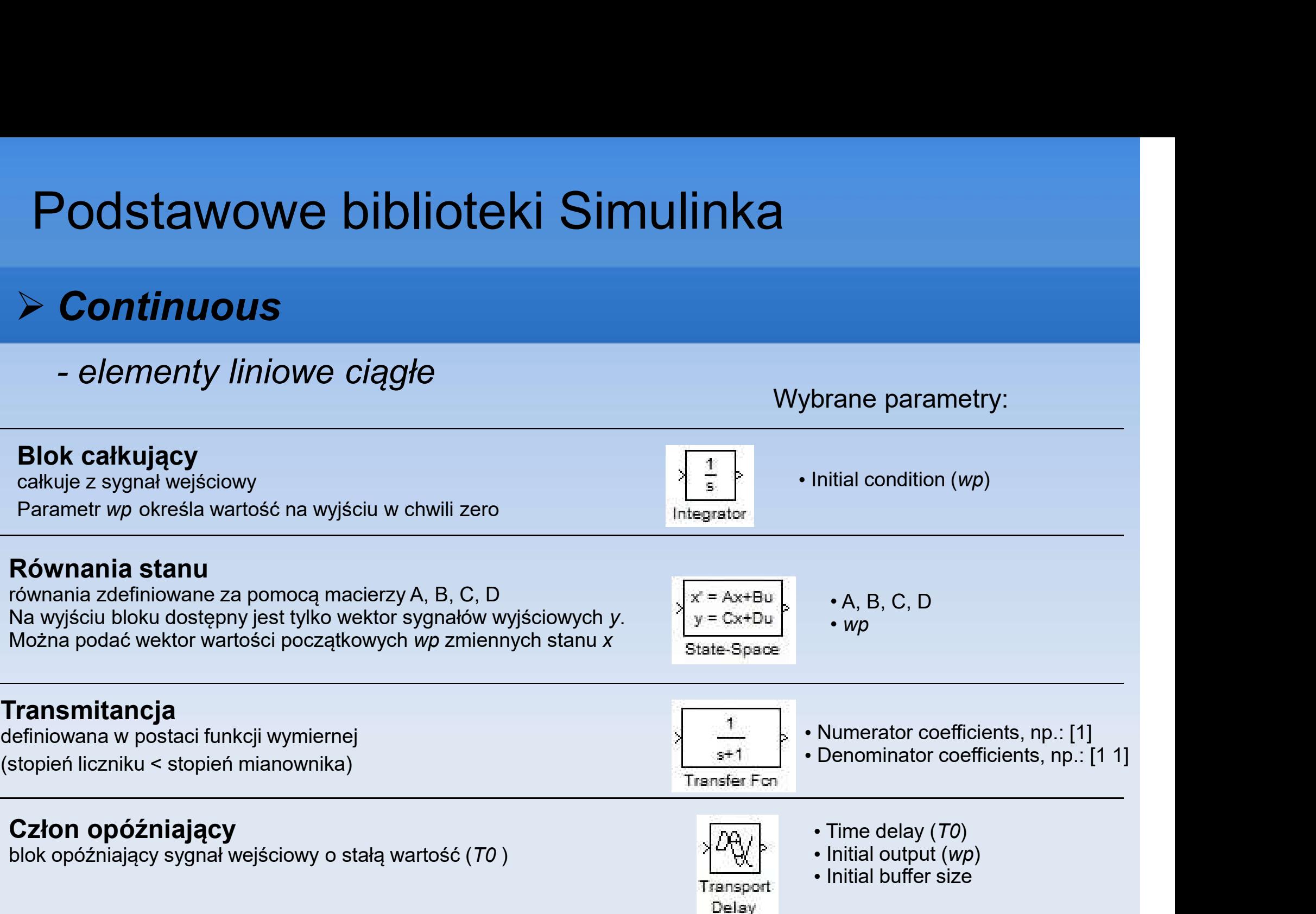

# Podstawowe biblioteki Simulinka Podstawowe biblioteki Simuli<br>
Math Operations<br>
— operacje matematyczne<br>
— poeracje matematyczne

### **▶ Math Operations**

Wybrane parametry:

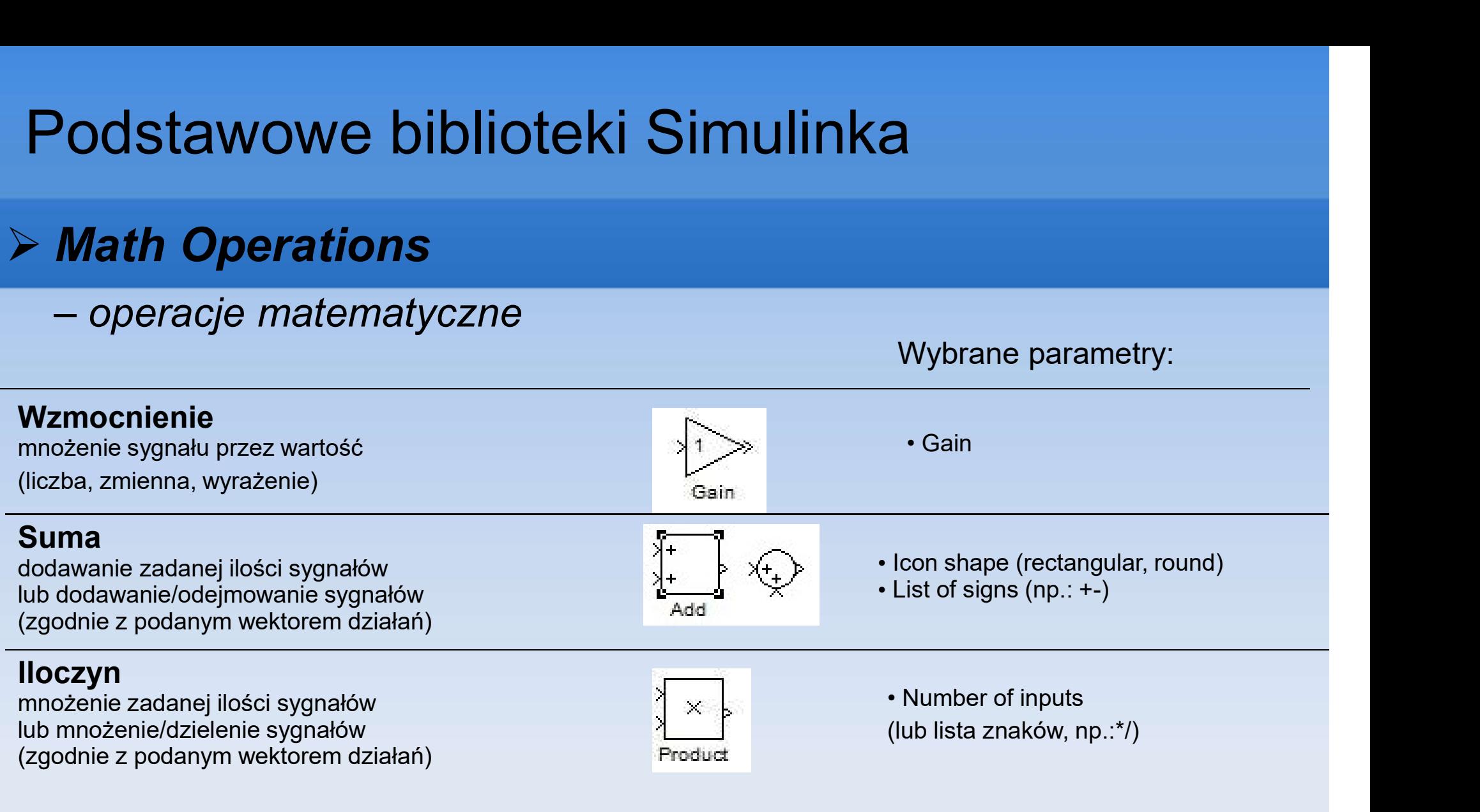

# Podstawowe biblioteki Simulinka – wyrażenia matematyczne (liniowe/nieliniowe)

### User-Defined Function

### Wyrażenie matematyczne

na sygnałach z wektora wejściowego u i zmiennych

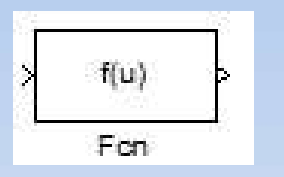

### Wybrane parametry:

### • expression,

np. sin(u(1)\*exp(2.3\*(-u(2)))) (na wejście można podać sygnał lub wektor)

# Podstawowe biblioteki Simulinka Podstawowe biblioteki Simulinka<br>Signal Routing<br>- przekazywanie sygnałów<br>-

### $\triangleright$  Signal Routing

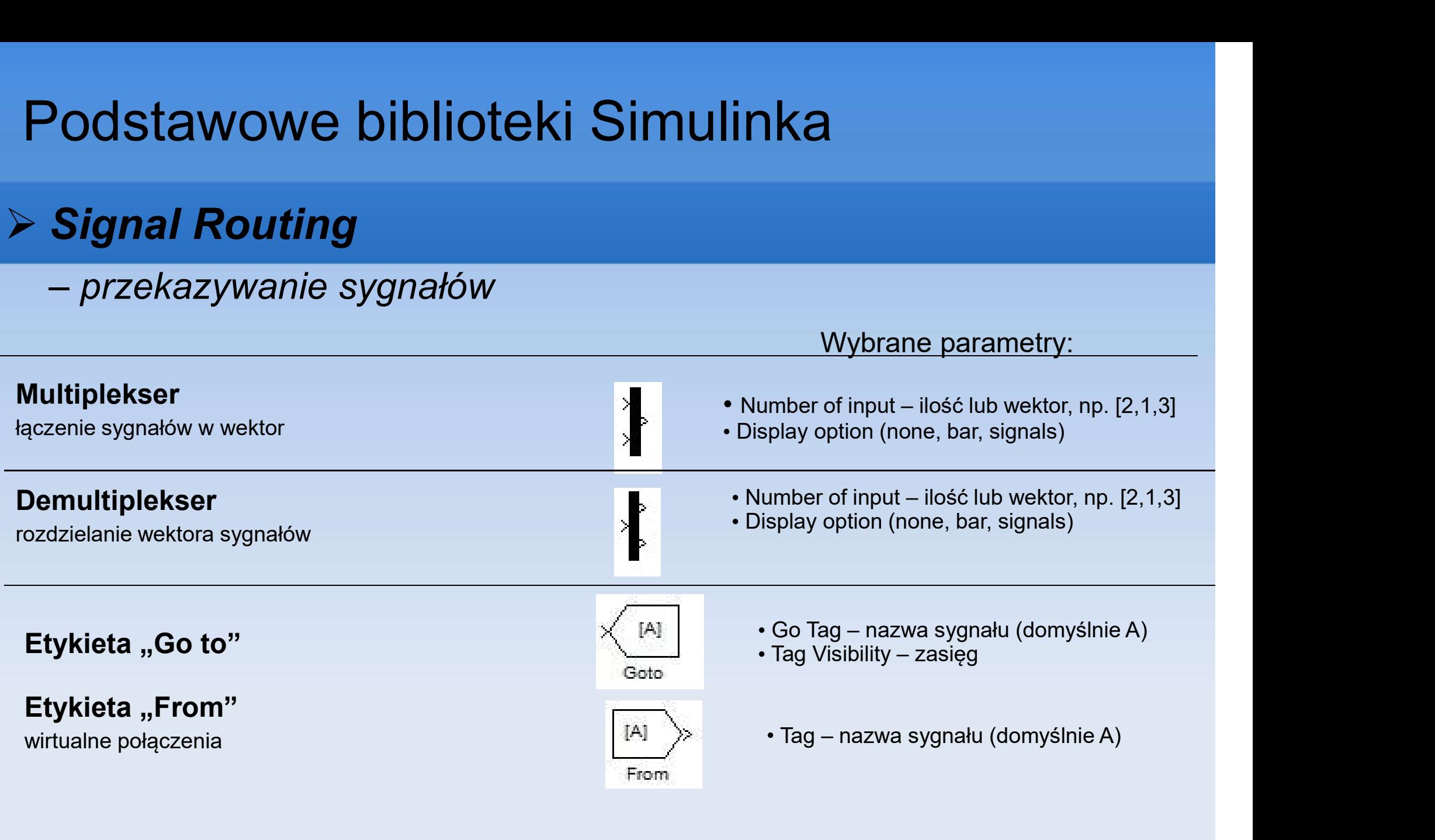

# Podstawowe biblioteki Simulinka Podstawowe biblioteki S<br>Port & Subsystem<br>- złożone schematy<br>dsystem

### **≻ Port & Subsystem**

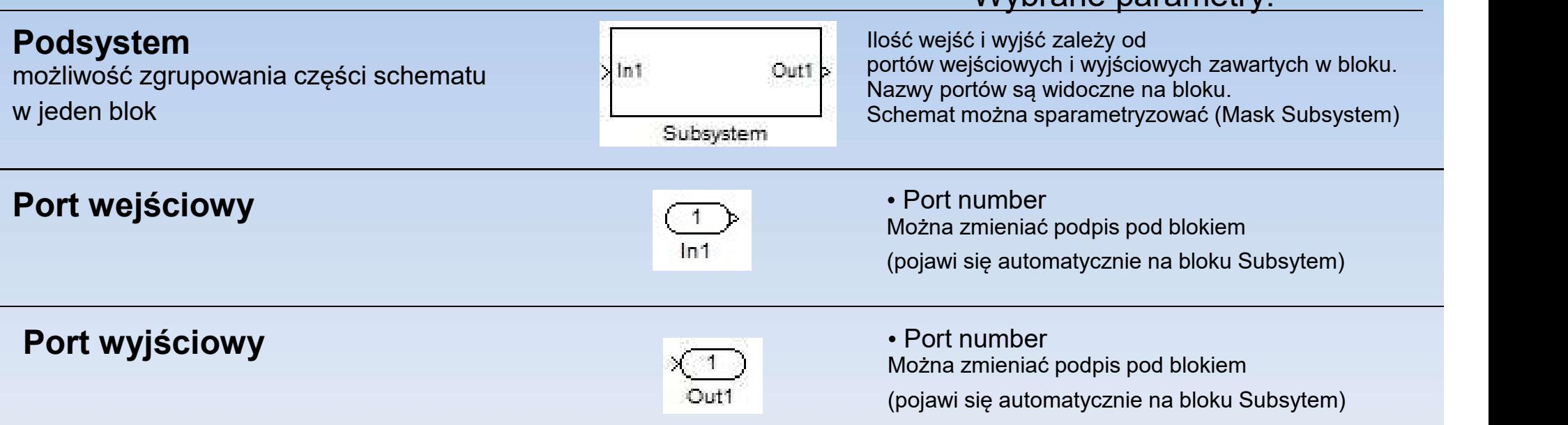

Wybrane parametry:

# Zasady konstrukcji schematów Zasady konstrukcji schematów<br>Przykład – równanie liniowe n-tego rzędu<br>Liniowe równanie różniczkowe  $a\ddot{x}(t) + b\dot{x}(t) + cx$

Liniowe równanie różniczkowe

$$
a\ddot{x}(t) + b\dot{x}(t) + cx(t) = u(t)
$$

ze skokowym sygnałem wymuszającym

 $\lfloor l$  $\big\}$  .  $\vert\iota\vert$  $+ d_{\mu}$  dla  $t \ge$  $\lt$  $=$  $0 \perp u_u$  and  $t \leq t_0$  $\begin{array}{cc} 0 & \text{and} & l \setminus l_0 \end{array}$ dla dla  $\left( t\right)$  $u_0 + d_u$  dla  $t \ge t_u$  $u_0$  dla  $t < t$  $u(t)$  $\mathfrak u$ 

 $\dot{x}(0) = x_{10}$   $x(0) = x_0$ 

i zadanymi warunkami początkowymi

**Przykład – równanie liniowe n-tego rzędu**<br>
Liniowe równanie różniczkowe<br>
ze skokowym sygnałem wymuszającym  $u(t) = \begin{cases} u_0 & \text{dla } t < t_0 \\ u_0 + d_u & \text{dla } t \geq t_0 \end{cases}$ <br>
i zadanymi warunkami początkowymi  $x(0) = x_{10}$   $x(0) = x_0$ <br> Sygnałem wymuszającym $u(t) = \begin{cases} u_0 \\ u_0 + d_u \end{cases}$ arunkami początkowymi $(u(t) - bx(t) - cx(t))$ <br>
wediacy arunkami początkowymi  $\dot{x}(0) = x_{10}$ <br>
manie – po lewej stronie zostaje najwyższa pochodna zmiennej<br>
( $u(t) - bx(t) - cx(t)$ )<br>
zuch" bloków

$$
\ddot{x}(t) = \frac{1}{a} \big( u(t) - b\dot{x}(t) - cx(t) \big)
$$

2) Wprowadzić "łańcuch" bloków całkujących

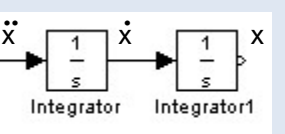

3) Narysować schemat blokowy na podstawie równania na najwyższą pochodną

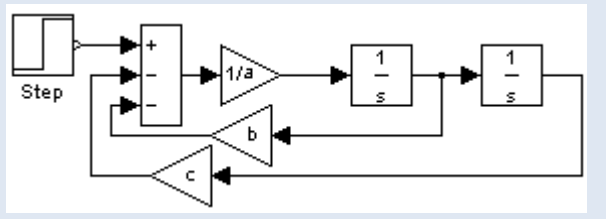

4) Wpisać parametry bloków 5) Dodać bloki wyjściowe (np. oscylosop)

# Zasady konstrukcji schematów Zasady konstrukcji schematów<br>Przykład – równanie liniowe n-tego rzędu<br>Step Time=5<br>Aktiol/ol=10

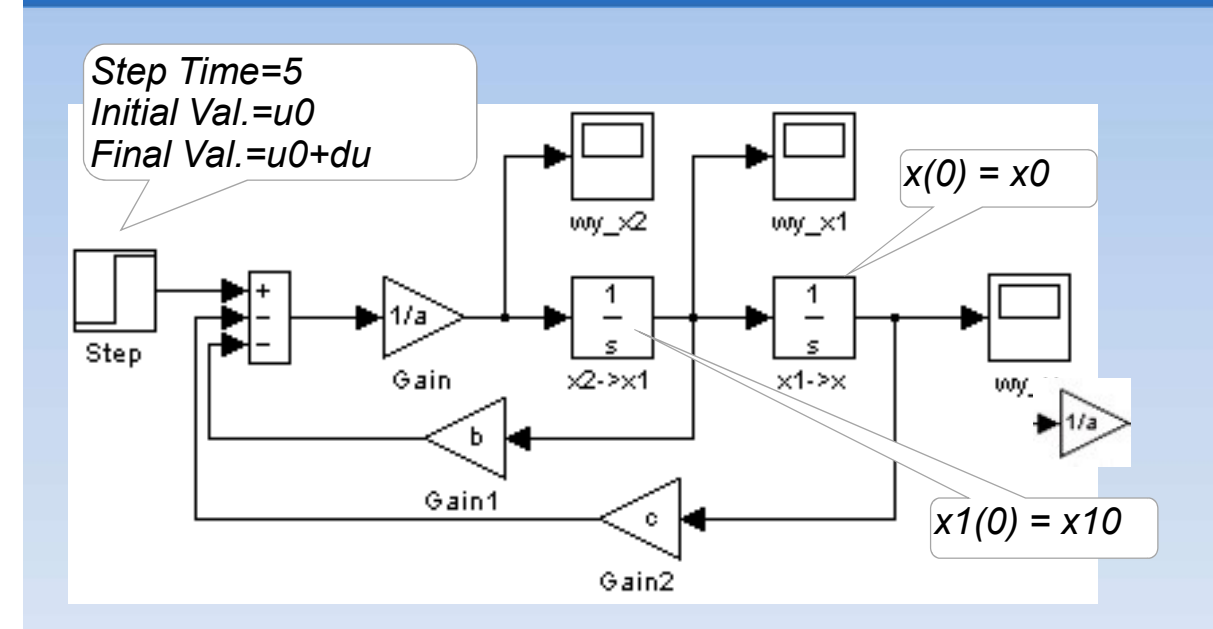

 $a\ddot{x}(t) + b\dot{x}(t) + cx(t) = u(t)$ 

$$
u(t) = \begin{cases} u_0 & \text{dla } t < t_0 \\ u_0 + d_u & \text{dla } t \ge t_0 \end{cases}
$$

$$
\dot{x}(0) = x_{10}
$$
  $x(0) = x_0$ 

 $a = 2$ ;  $b = 8$ ;  $c = 2$ ;

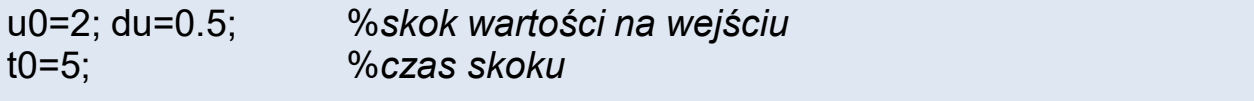

x0=u0/c; x10=0; %warunki początkowe %(stan równowagi)

### Zasady konstrukcji schematów

### Prezentacja wykresów:

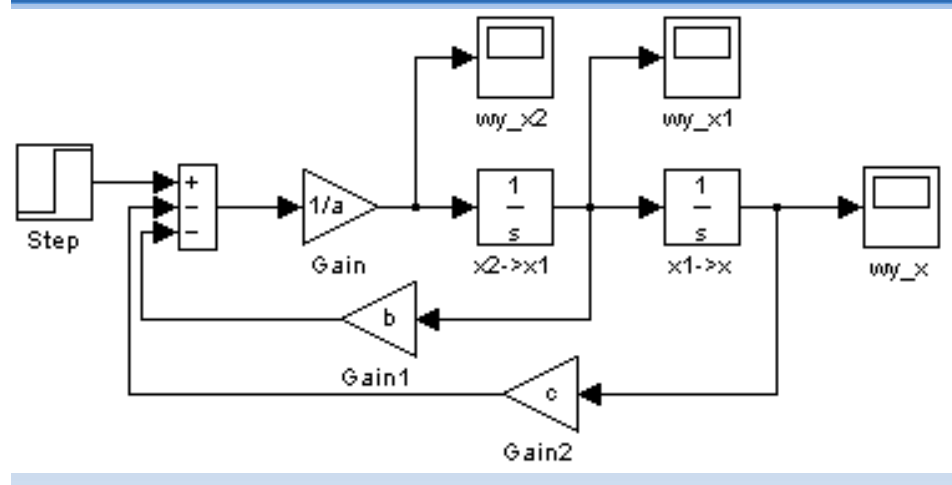

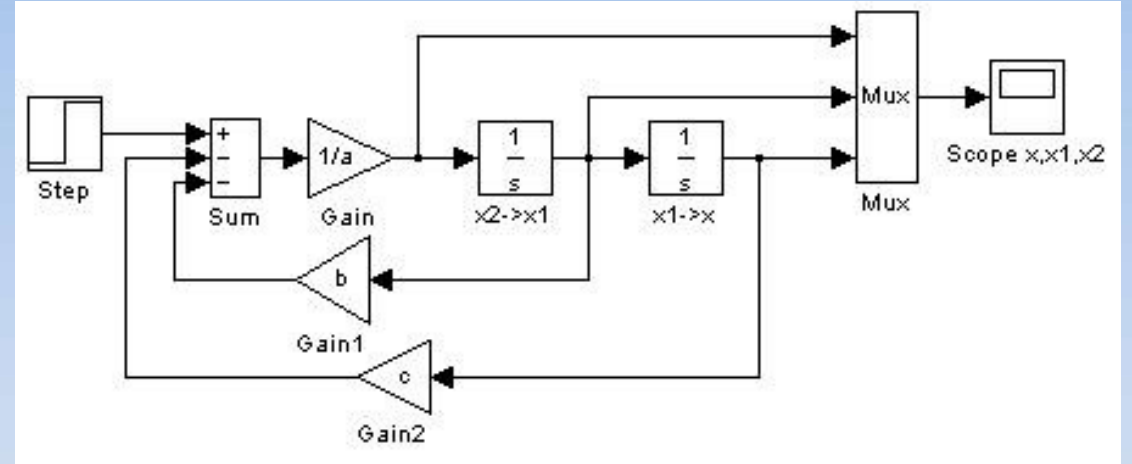

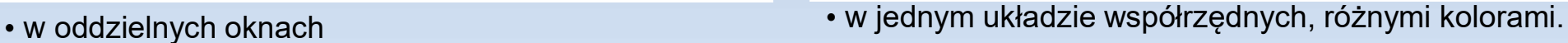

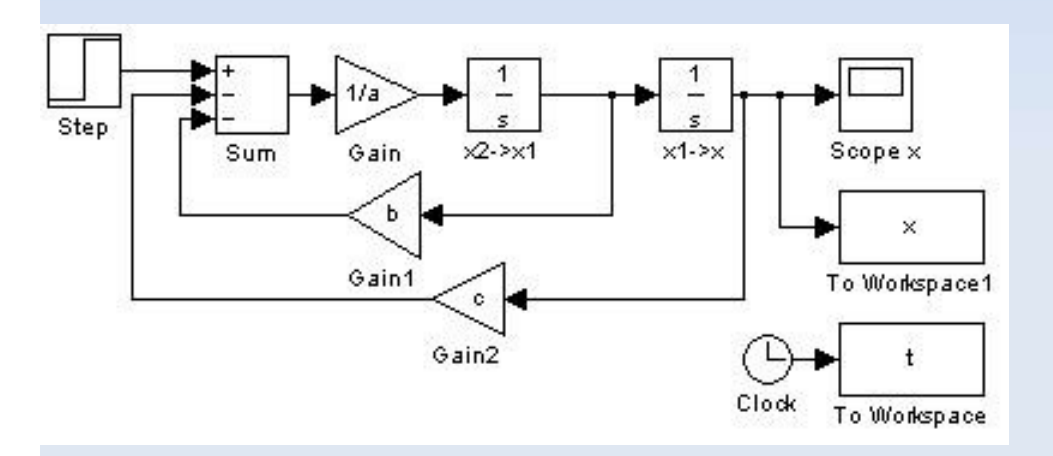

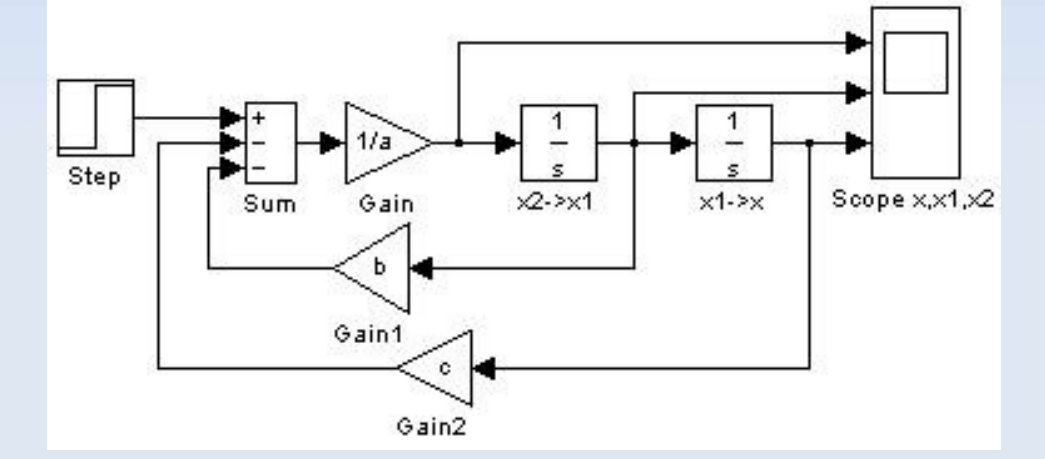

• w oddzielnych układach współrzędnych (analogicznie jak subplot) • bieżąca prezentacja i rejestracja danych

### Zasady konstrukcji schematów

Zasady konstrukcji schematów<br>Przykład - równanie nieliniowe n-tego rzędu<br> $\ddot{x} - m(1-b^2\sin^2 x)\dot{x} + w^2\sin x = 0$   $\longrightarrow \ddot{x} = m(1-b^2\sin^2 x)\dot{x} - w\dot{x}$  $\ddot{x} - m(1 - b^2 \sin^2 x) \dot{x} + w^2 \sin x = 0$   $\implies \ddot{x} = m(1 - b^2 \sin^2 x) \dot{x} - w^2 \sin x$ 

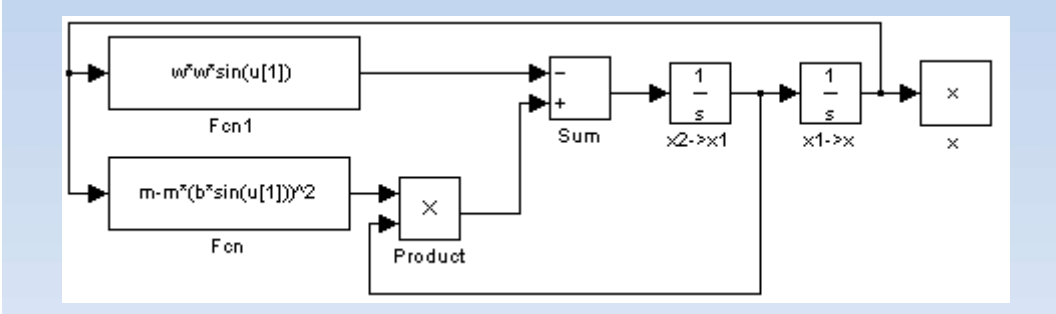

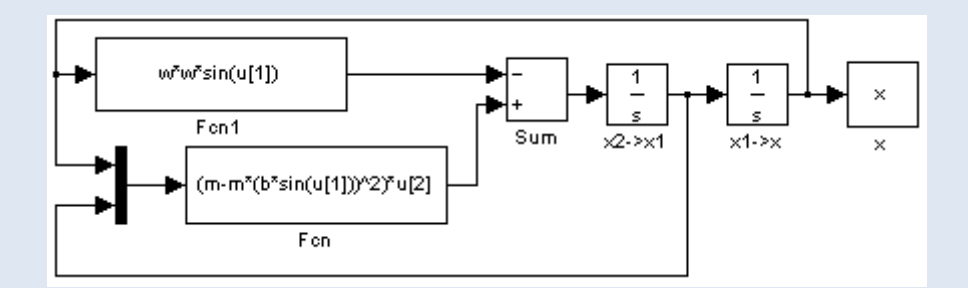

# Zasady konstrukcji schematów Zasady konstrukcji schematów<br>Przykład – układ równań (liniowe/nielinowe)<br> $\begin{cases} \dot{x}_1 - m(1-b^2x_2^2)x_1 = 0 \end{cases}$   $\begin{cases} \dot{x}_1 = m(1-b^2x_2^2)x_1 \end{cases}$

$$
\begin{cases} \n\dot{x}_1 - m(1 - b^2 x_2^2) x_1 = 0 \\
\dot{x}_2 + x_1 + x_2 = 0\n\end{cases} \n\begin{cases} \n\dot{x}_1 = m(1 - b^2 x_2^2) x_1 \\
\dot{x}_2 = -x_1 - x_2\n\end{cases}
$$

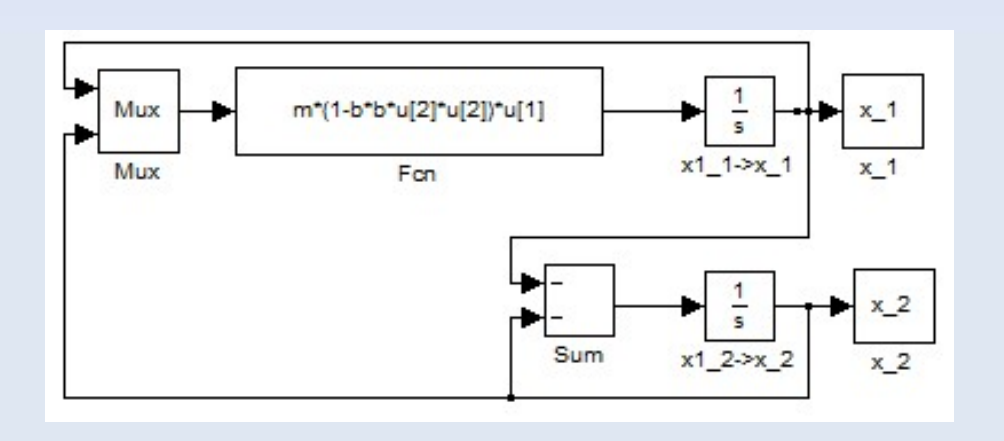

### Parametry algorytmu obliczeniowego

Rozwiązanie równania różniczkowego po zbudowaniu modelu i ustawieniu wartości początkowych (menu Simulations).

Wybór algorytmu całkowania i parametrów procesu w oknie Configuration parameters: Rozwiązanie równania różniczkowego po<br>ustawieniu wartości początkowych (ment<br>Wybór algorytmu całkowania i parametró<br>Configuration parameters:<br>- czas końcowy (Stap time) analizy,<br>- minimalny krok całkowania (*Min step size* Rozwiązanie równania różniczkowego po zbudo<br>ustawieniu wartości początkowych (menu *Simula*<br>Wybór algorytmu całkowania i parametrów proce<br>Configuration parameters:<br>- czas początkowy (*Start time*) analizy,<br>- czas końcowy ( Rozwiązanie równania różniczkowego po zbudowar<br>ustawieniu wartości początkowych (menu *Simulatio*<br>Wybór algorytmu całkowania i parametrów procesu<br>Configuration parameters:<br>- czas początkowy (*Start time*) analizy,<br>- czas k ustawieniu wartości początkowych (menu *Simulatic*<br>Wybór algorytmu całkowania i parametrów procesu<br>Configuration parameters:<br>- czas początkowy (*Start time*) analizy,<br>- czas końcowy (**Stop time**) analizy,<br>- minimalny krok Wybór algorytmu całkowania i parametrów procesu w c<br>Configuration parameters:<br>- czas początkowy (*Start time*) analizy,<br>- czas końcowy (**Stop time**) analizy,<br>- minimalny krok całkowania (*Min step size*),<br>- maksymalny krok Wybór algorytmu całkowania i paran<br>Configuration parameters:<br>- czas początkowy (*Start time*) analizy,<br>- czas końcowy (**Stop time**) analizy,<br>- minimalny krok całkowania (*Min step* -<br>- maksymalny krok całkowania (*Max st*<br>

- czas początkowy (Start time) analizy,
- 
- 
- 
- 
- 
- 

### Uruchamianie w trybie wsadowym

### Przykład  $ax(t) + bx(t) + cx(t) = u(t)$

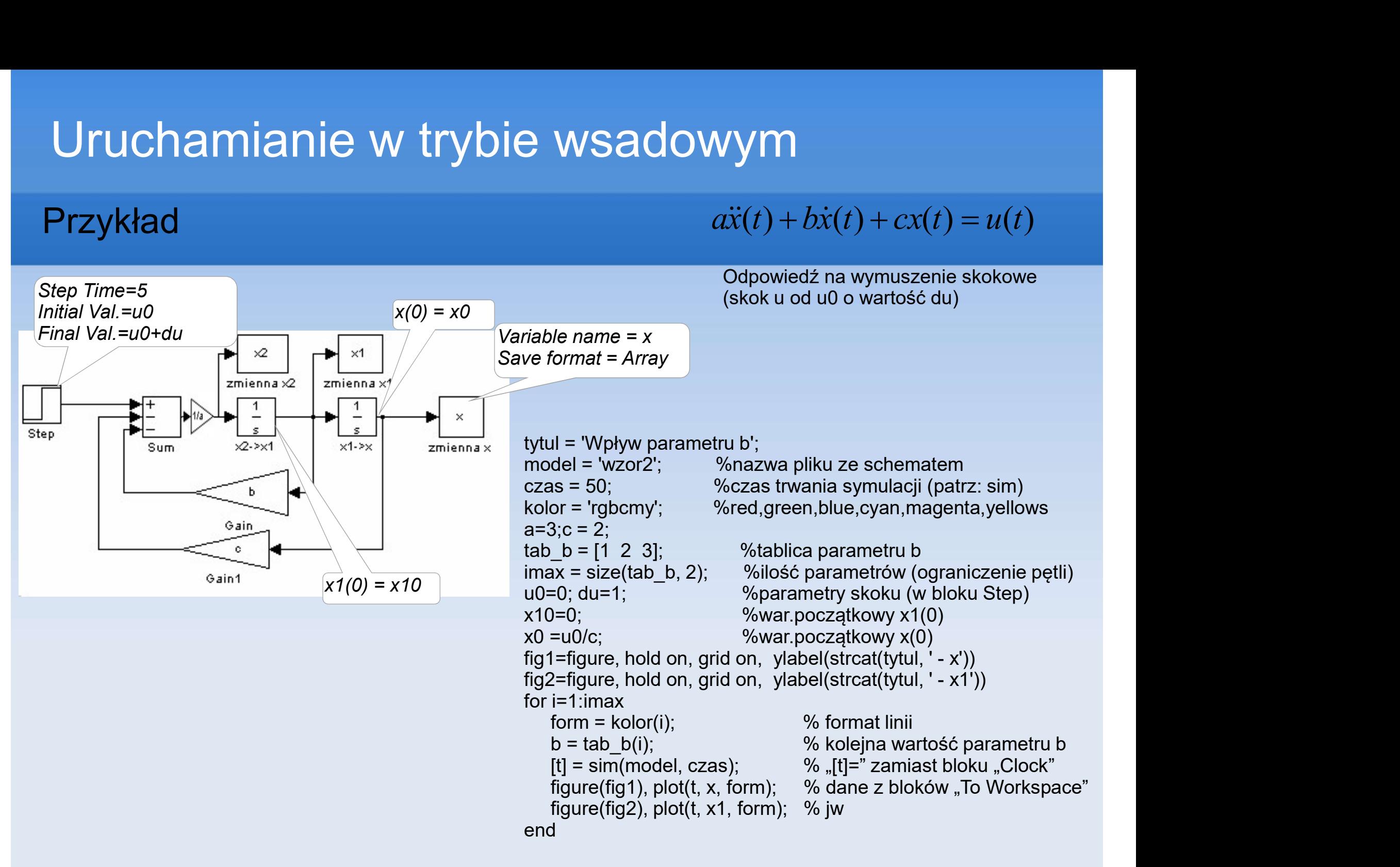